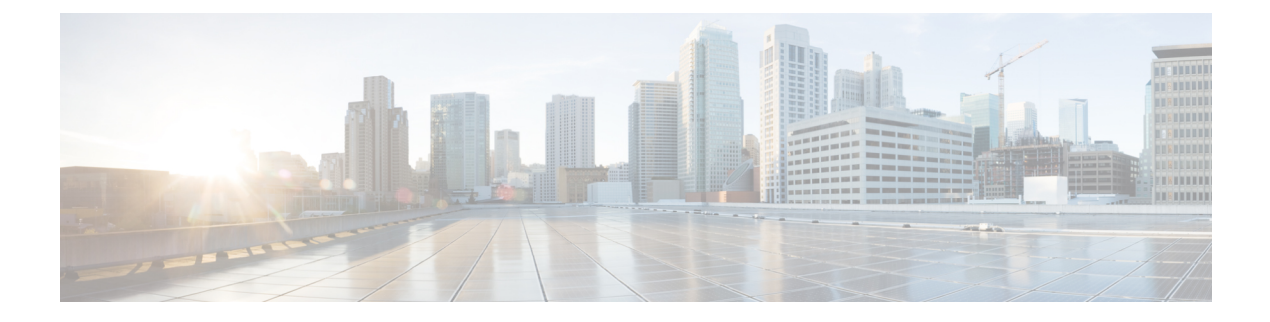

## **Running Cisco DCNM Behind a Firewall**

This chapter provides information about running Cisco DCNM behind a firewall.

• Running Cisco DCNM Behind a [Firewall,](#page-0-0) on page 1

## <span id="page-0-0"></span>**Running Cisco DCNM Behind a Firewall**

Generally, an Enterprise (external world) and Datacenter is separated by a firewall, i.e., DCNM is configured behind a firewall. The Cisco DCNM Web Client, Cisco DCNM SAN Client, and Cisco Device Manager connectivity will pass-through that firewall. A firewall can be placed between the DCNM Server and DCNM-managed devices also.

Beginning with Cisco DCNM Release 11.0(1), DCNM SAN Client initiates communication with DCNM SAN Server on HTTPS port 443. However, both DCNM SAN Client and Device Manager communicate with the devices directly also. Device Manager can be invoked through DCNM SAN Server UI and it runs within the context of the DCNM SAN Server. The Device Manager communication with devices remains same, as if it was running independently.

DCNM SNMP proxy services on DCNM SAN Server use a configurable TCP port (9198 by default) for SNMP communications between the DCNM SAN Client or Device Manager, and DCNM Server.

The UDP SNMP TRAP local ports are between 1163-1170, for both Cisco DCNM-SAN and Device Manager. DCNM-SAN Client and Device Manager use the first available UDP port for sending and receiving SNMP responses.

You can select the UDP port that the Device Manager uses for SNMP responses by uncommenting the following statement:

• On a Windows desktop, uncomment the following in the DeviceManager. bat file in the C:\Program Files\Cisco Systems\MDS9000\bin directory:

rem JVMARGS=%JVMARGS% -Dsnmp.localport=[localport]

Where [localport] is the value of free local port.

• On a LINUX desktop, uncomment the following in the DeviceManager.sh file in the \$HOME/.cisco\_mds9000/bin directory:

# JVMARGS=\$JVMARGS -Dsnmp.localport=[localport]

Where [localport] is the value of free local port.

Any standard port where the Ingress traffic enters from clients cannot be modified unless you disable the local firewall.

The following table lists all ports that are used for communication between DCNM Web Client, DCNM SAN Client, Device Manager, SSH Client, and DCNM Server.

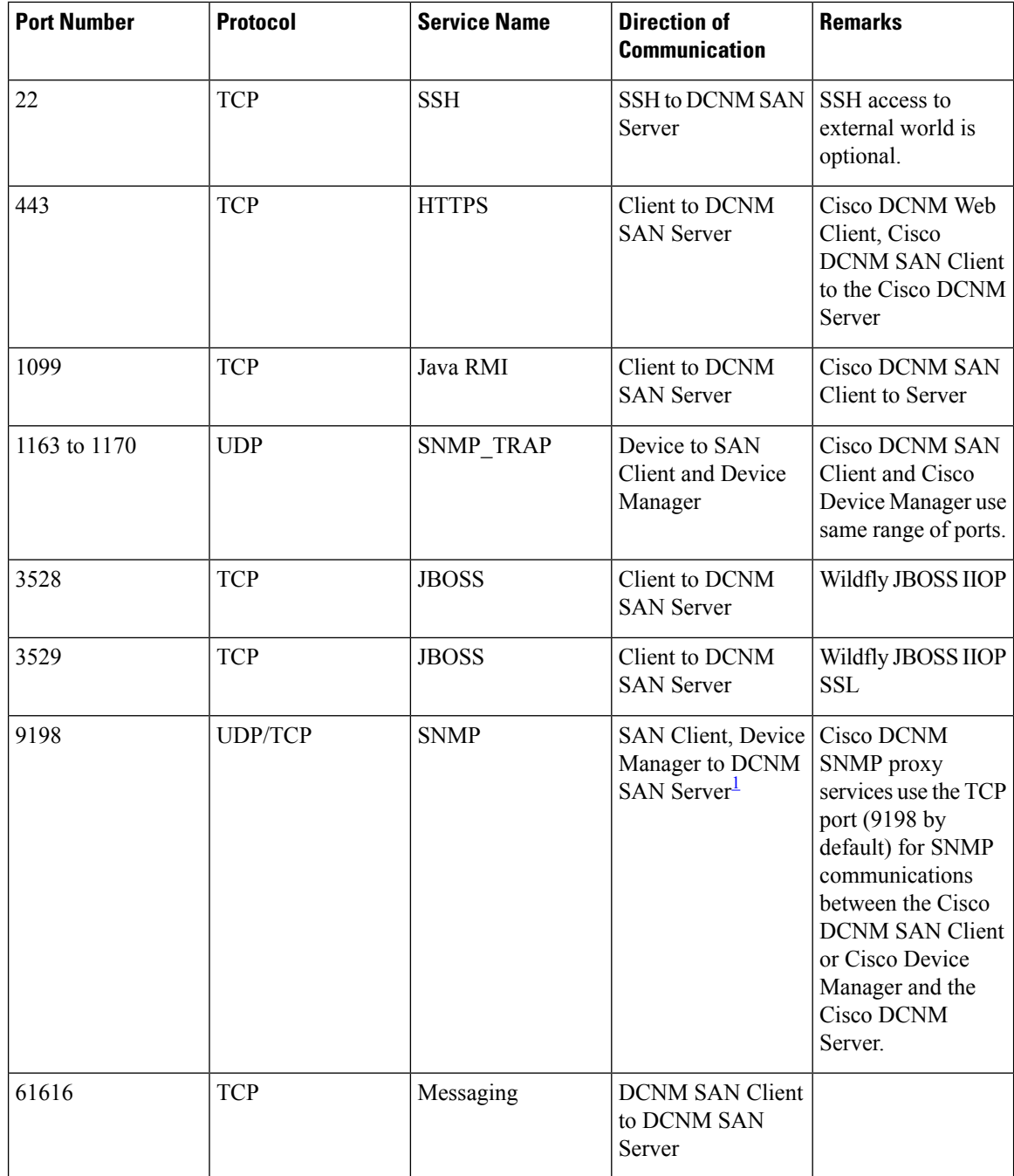

<span id="page-1-0"></span> $1$  Cisco DCNM SAN Client picks a random free local port (UDP) or 9198 (TCP) if SNMP proxy is enabled. The port can be changed with the client -Dsnmp.localport option.

Cisco Device Manager picks a random free local port (UDP) or 9198 (TCP) if SNMP proxy is enabled. The port can be changed in server.properties file.

DCNM SNMP proxy is used when SAN Client or Device Manager cannot reach managed devices directly and SNMP responses coming to DCNM SAN Server from managed devices can be relayed to SAN Client and Device Manager. DCNM SAN Client and Device Manager must reach to DCNM SAN Server port 9198 (or whatever port is configured) to get the SNMP response.

The following table lists all the ports that are used for communication between the Cisco DCNM Server and other services which can be hosted on either side of the firewall.

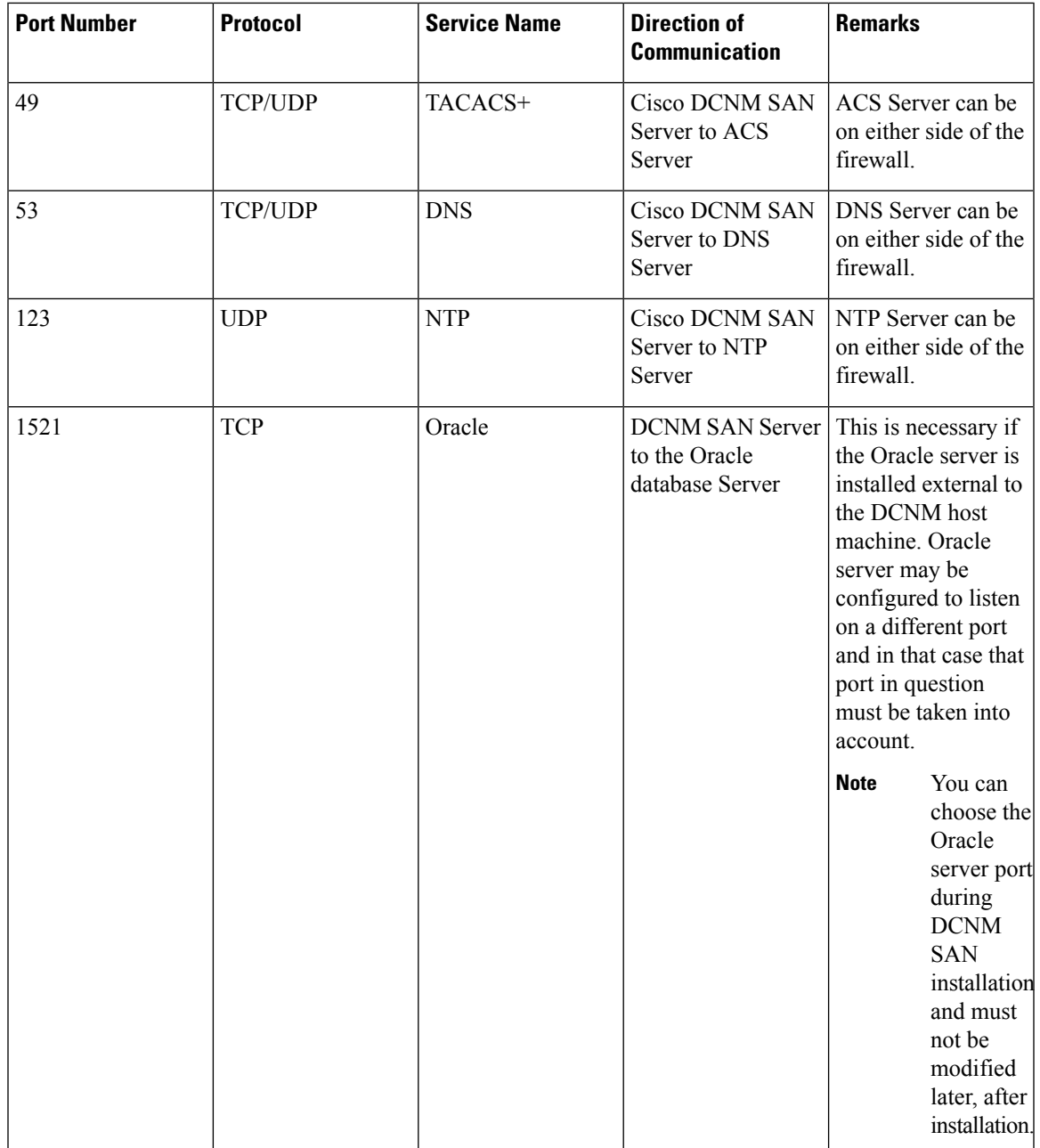

I

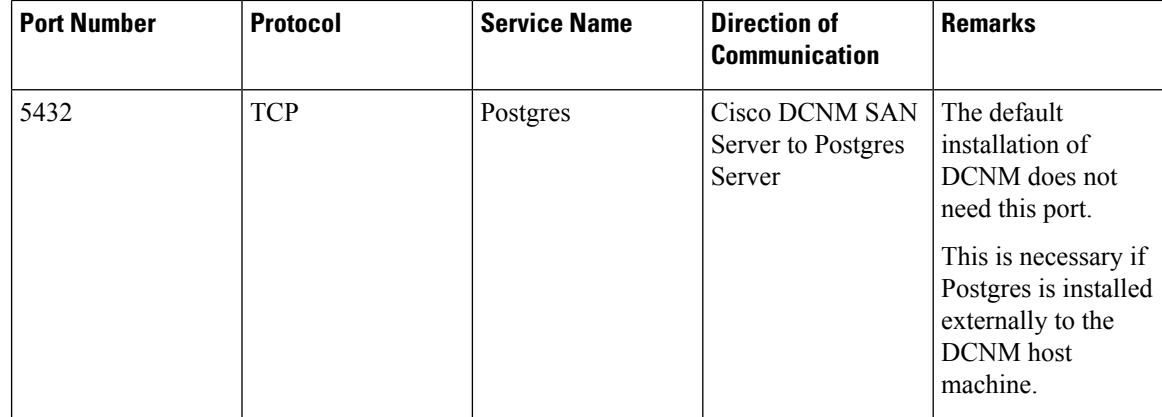

 $\mathbf{l}$ 

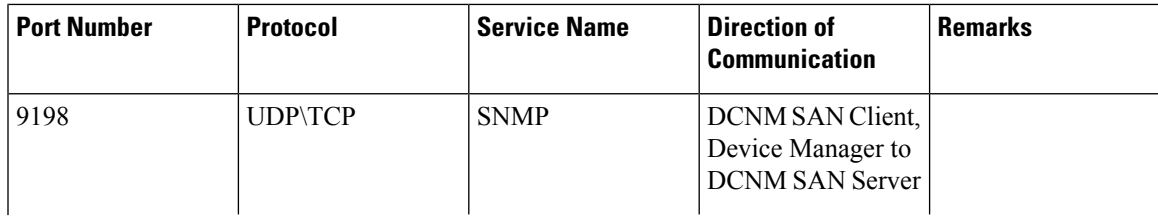

 $\mathbf{l}$ 

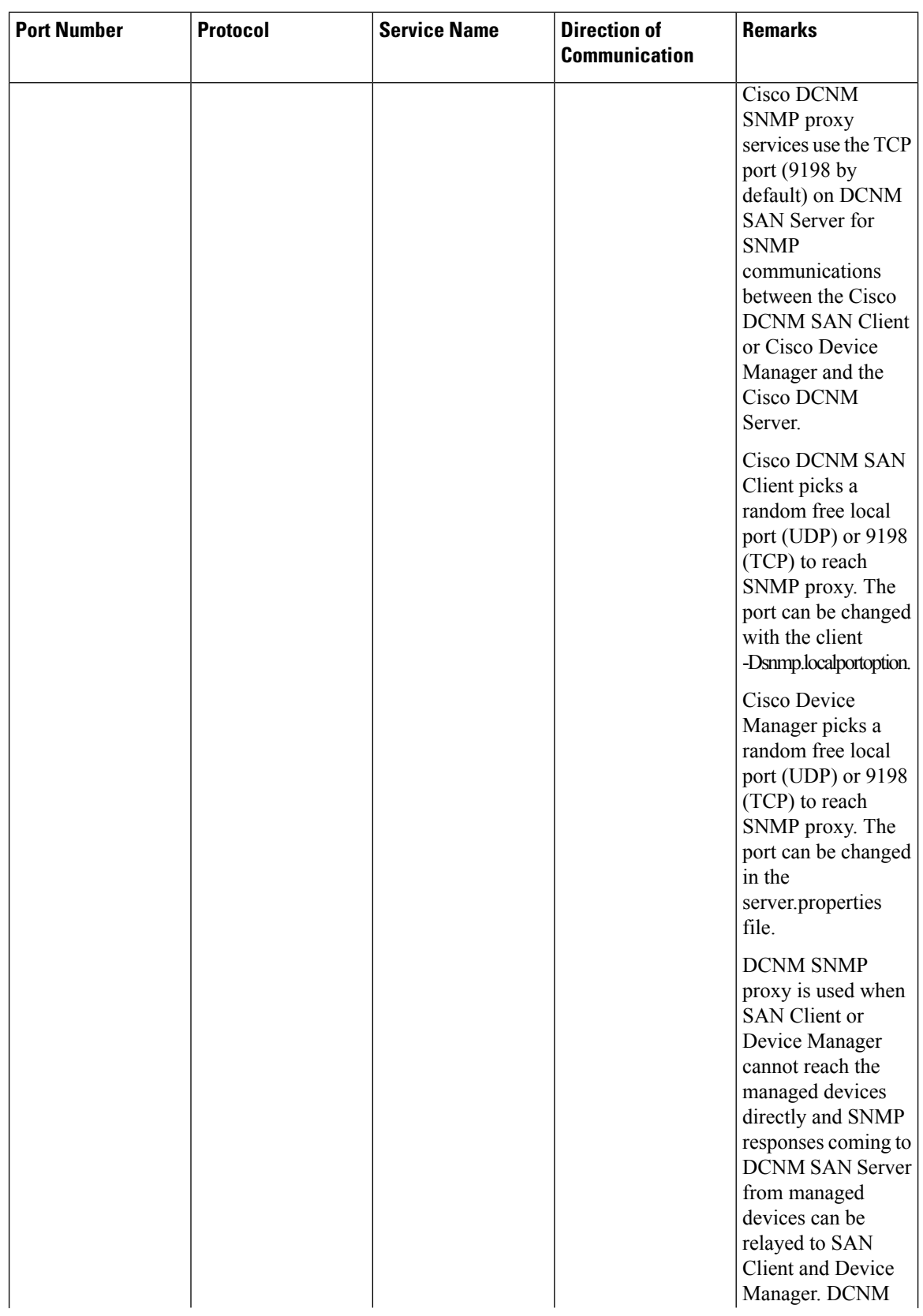

I

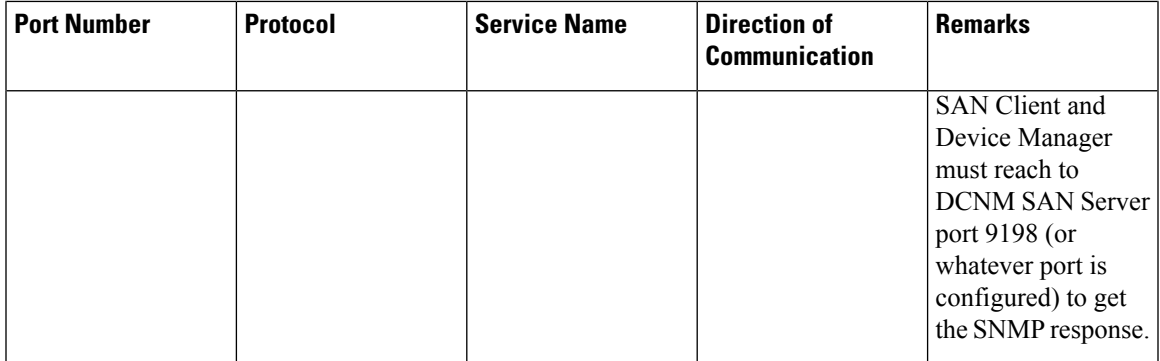

The following table lists all the ports that are used for communication between Cisco DCNM Server and Managed devices.

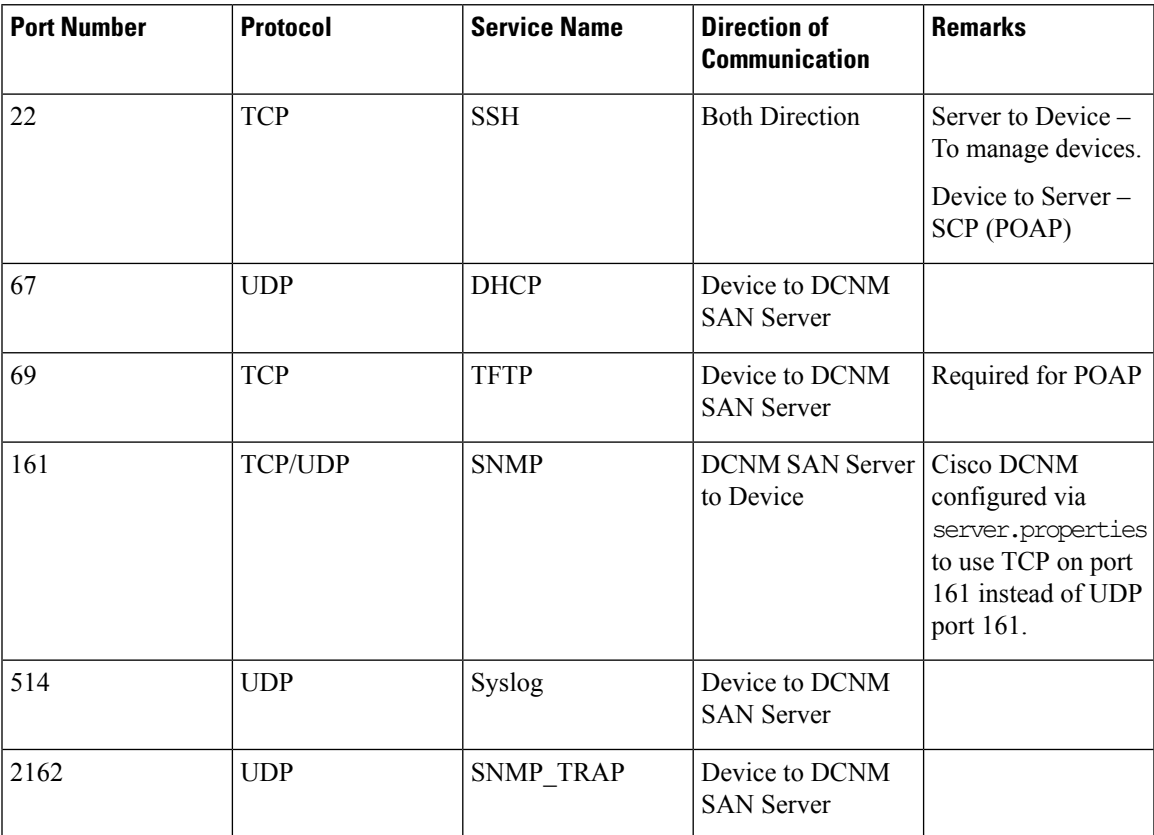

I

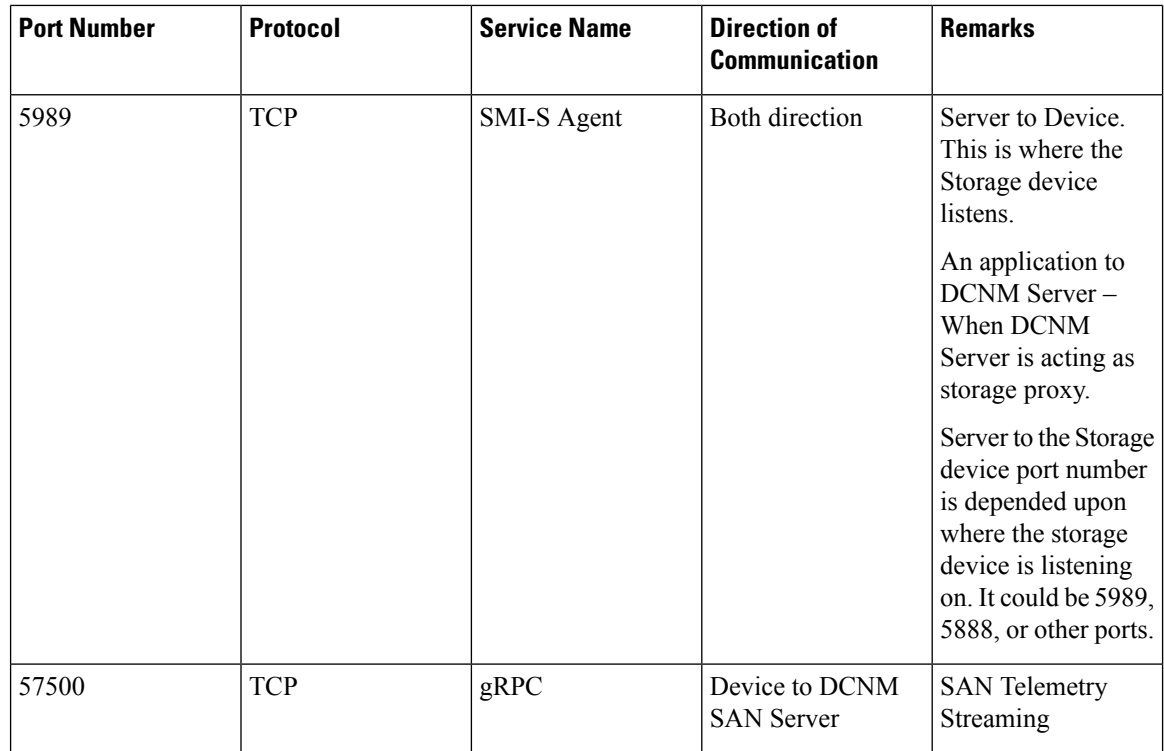